# **DIGITAL CAMERA**

(B) User manual and service information

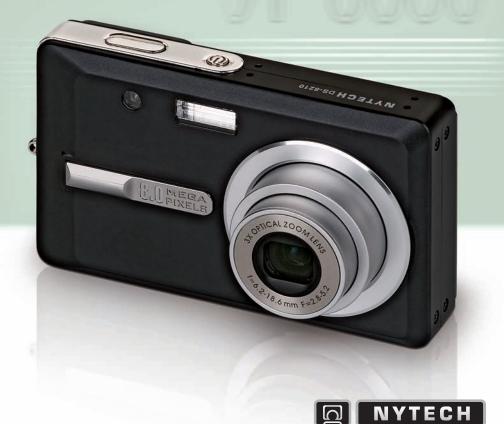

Nytech DS-8210

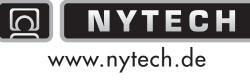

www.nytech.de

TARGA GmbH Lange Wende 41 D-59494 Soest Germany www.nyfech.de

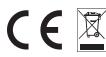

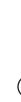

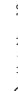

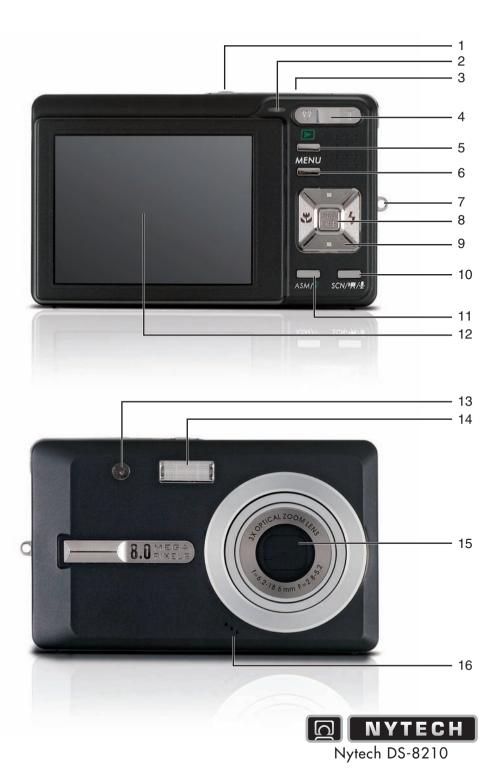

## Table of Contents

| IMPORTANT NOTICE                             | 1  |
|----------------------------------------------|----|
| SAFETY INSTRUCTIONS                          | 1  |
| CHILDREN                                     | 3  |
| CHARGER AND RECHARGEABLE BATTERIES           | 3  |
| CABLES                                       | 3  |
| MAINTENANCE AND CARE                         | 4  |
| INTENDED USE                                 | 4  |
| CONFORMITY                                   | 5  |
| DISPOSAL OF OLD DEVICES                      | 5  |
| NOTE ON THIS MANUAL                          | 5  |
|                                              |    |
| INTRODUCTION                                 | 6  |
| PACKAGE CONTENTS                             | 6  |
| CONTROLS AND BUTTONS                         | 7  |
| GETTING STARTED                              | 8  |
| CHARGING THE BATTERY                         | 8  |
| INSERTING THE BATTERY                        | g  |
| INSERTING THE SD CARD                        | 10 |
| WRITE-PROTECTING THE MEMORY CARD             | 11 |
| SWITCHING THE CAMERA ON AND OFF              | 11 |
| POWER-SAVING FUNCTION                        | 11 |
| TOGGLING BETWEEN RECORDING AND PLAYBACK MODE | 12 |
| LCD DISPLAY                                  | 12 |
| PLAYBACK MODE                                | 13 |
| RECORDING MODE                               | 14 |
| CHANGING THE DISPLAYED INFORMATION           | 15 |
| SETTING THE MENU LANGUAGE                    | 16 |
| SETTING DATE AND TIME                        | 16 |
| CAPTURING PICTURES                           | 17 |
| QUICK GUIDE                                  | 17 |
|                                              |    |

| Nytech DS-8210                      | Table of Contents |
|-------------------------------------|-------------------|
|                                     | 40                |
| USING THE ZOOM FUNCTION             | 18                |
| USING THE FLASH                     | 19                |
| RECORD MENU                         | 20                |
| RESOLUTION                          | 21                |
| Quality                             | 21                |
| METERING                            | 22                |
| WHITE BALANCE                       | 22                |
| ISO                                 | 23                |
| EXPOSURE                            | 25                |
| DRIVE MODE                          | 26                |
| AEB (AUTOMATIC EXPOSURE BRACKETING) | 27                |
| HIGHLIGHT                           | 27                |
| SHARPNESS                           | 28                |
| EFFECT                              | 28                |
| DATE STAMP                          | 29                |
| STABILIZER                          | 29                |
| FACE TRACKING                       | 29                |
| PHOTO FRAME                         | 30                |
| DIGITAL ZOOM                        | 30                |
| AF LAMP                             | 30                |
| SETTING                             | 30                |
| RECORD PROGRAMMES                   | 31                |
| Q Mode                              | 33                |
| MACRO MODE                          | 33                |
| ASM MODE                            | 34                |
| APERTURE                            | 34                |
| SHUTTER SPEED                       | 35                |
| APERTURE AND SHUTTER SPEED          | 35                |
|                                     |                   |
| RECORDING VIDEO CLIPS               | 36                |
| QUICK GUIDE                         | 36                |
| VIDEO MENU                          | 37                |
| MOVIE SIZE                          | 38                |
| METERING                            | 38                |
| WHITE BALANCE                       | 38                |
|                                     |                   |

| SETUP                               | 38 |
|-------------------------------------|----|
| PLAYING BACK IMAGES AND VIDEO CLIPS | 39 |
| QUICK GUIDE                         | 39 |
| PLAYBACK MENU                       | 40 |
| PROTECT                             | 41 |
| DELETE                              | 42 |
| SLIDE SHOW                          | 43 |
| DPOF                                | 44 |
| COPY TO CARD                        | 44 |
| EFFECT                              | 45 |
| ROTATE                              | 45 |
| Resize                              | 46 |
| VOICE MEMO                          | 46 |
| START-UP IMAGE                      | 47 |
| SETTING                             | 47 |
| USING THE THUMBNAIL VIEW            | 47 |
| ENLARGING PICTURES                  | 48 |
| AUDIO RECORDING AND PLAYBACK        | 49 |
| AUDIO RECORDING                     | 49 |
| AUDIO PLAYBACK                      | 50 |
| ADVANCED SETTINGS                   | 51 |
| SETUP MENU                          | 51 |
| Sounds                              | 52 |
| AUTO REVIEW                         | 52 |
| POWER-SAVING FUNCTION               | 53 |
| FILE NUMBER                         | 53 |
| TV OUT                              | 53 |
| USB                                 | 54 |
| START-UP IMAGE                      | 54 |
| FORMAT                              | 54 |
|                                     |    |

Nytech DS-8210

Table of Contents

| Nytech DS-8210                          | Table of Contents |
|-----------------------------------------|-------------------|
| RESET ALL                               | 55                |
| CONNECTORS                              | 56                |
| VIEWING PICTURES ON A TELEVISION SCREEN | 56                |
| COPYING PICTURES TO A COMPUTER          | 57                |
| USING THE USB CABLE                     | 57                |
| USING A CARD READER                     | 58                |
| INSTALLING THE SOFTWARE                 | 60                |
| SYSTEM REQUIREMENTS                     | 60                |
| SUPPLIED SOFTWARE                       | 60                |
| APPENDIX                                | 61                |
| Power Indicator Status                  | 61                |
| TIPS FOR TAKING BETTER PICTURES         | 63                |
| SUBJECT                                 | 63                |
| BACKGROUND                              | 63                |
| CAMERA ANGLE                            | 63                |
| GOLDEN SECTION                          | 63                |
| LIGHTING                                | 63                |
| TROUBLESHOOTING                         | 64                |
| TECHNICAL SPECIFICATIONS                | 66                |
| DETAILS OF GUADANTEE                    | 68                |

## **Important Notice**

## **Safety Instructions**

- Before you use this device for the first time, please read the following notes in this manual and heed all warnings, even if you are familiar with handling electronic devices. Always check the camera works correctly.
- Keep this manual with the instructions in a safe place for future reference.
- If you sell or pass this device on to another person, it is imperative that you also hand over this manual.
- Do not try to open the camera housing or reassemble the camera. Inside there are components and high voltage. You are at risk of receiving an electric shock. Maintenance and repairs should only be carried out by qualified technicians.
- Do not look at the sun or other sources of intense light. Doing so may damage your eyesight.
- Never activate the flash near the eyes of persons or animals. This is especially dangerous for children. The flash is dangerous to your eyesight. When using the flash, stand at least one meter (3 feet) away from your subject.
- Keep the Nytech DS-8210 away from water and other liquids. Do not operate the camera with wet hands. Do not use the camera in rain or snow. Dampness can cause danger through fire or electric shock.
- Keep the Nytech DS-8210 out of the reach of children and animals to avoid accidents or damage to the camera.
- Switch the Nytech DS-8210 off immediately if you notice it emitting smoke or strange noises. Contact the Nytech customer service. Never try to repair the camera yourself.
- Only use the supplied Ktec KSAA0600050W1EU power adapter and the supplied charger cradle AB-4330Y to recharge the Nytech DS-8210 rechargeable battery.
- Use this device only with the supplied rechargeable battery (BYD DM6331) in order to avoid overheating, deformation of the cover, fire, electric shocks, explosion and other dangers.

- Unplug the power adapter from the mains supply before you remove the rechargeable batteries from the charger or separate the charger from the power adapter.
- In case of defect of the Nytech DS-8210 or its accessories, unplug the power adapter from the mains immediately.
- Also, when there is the possibility of thunderstorms, pull the power adapter from the wall outlet.
- Never try to heat, disassemble or short-circuit the rechargeable batteries. Do not throw the rechargeable batteries in fire.

Warning: Notice concerning separation from the mains

In order to completely disconnect the device from the mains, pull the power adapter out from the wall outlet. The wall outlet where the device is connected must be easy to access so that the power adapter can be pulled out quickly in case of emergency. Pull the power adapter out from the mains when you will not be using the device for a long while (e.g. when going on holiday) in order to avoid the danger of fire. Do not hold the power adapter with wet hands.

The device is not for use in rooms with a high temperature or humidity and must be kept free of dust. Position the Nytech DS-8210 on a stable, flat surface and do not place any objects on the device.

Always make sure that:

- no direct heat sources (e.g. heating) can affect the device;
- no direct sunlight or bright artificial light reaches the device;
- contact with spray and dripping water and abrasive liquids must be avoided and the device should never be operated near water, and it must especially never be immersed (do not place any objects filled with liquids such as vases or drinks near the device);
- no fire sources (e.g. burning candles) are placed on or near the device;
- no foreign bodies are introduced into the device;
- the device must not be subject to any great temperature changes as this may cause moisture through condensation;
- the device should not be subject to excessive shock and vibrations.

#### Children

Electrical appliances do not belong in the hands of children. Do not allow children to play with electrical devices when not under supervision. Children may not be able to comprehend the presence of potential risks. Rechargeable batteries and small parts represent potential choking hazards. Keep batteries out of the reach of children. If a rechargeable battery is swallowed, seek medical help immediately. Keep all packaging away from children as this can cause suffocation.

## Charger and Rechargeable Batteries

Insert the rechargeable batteries with the correct polarity. Never throw a rechargeable battery into fire. Remove the rechargeable battery from the Nytech DS-8210 when the device is not to be used for a long time.

Danger of Explosion!

Non-intended use may cause explosion and danger to life. Only replace the rechargeable battery with an equivalent or a type recommended by the manufacturer. Never replace any batteries in an explosion-sensitive environment. While inserting or removing the batteries a spark may be produced causing an explosion. Explosion-sensitive areas will normally (but not always) be labelled. These include any fuel storage areas such as below deck on a boat, fuel line or tank areas, an environment where the air contains inflammable substances (e.g. cereals, metal dust or powder, etc.) and any areas where you normally have to turn off your car engine.

Respect the environment. Old rechargeable batteries do not belong in with domestic waste. They must be handed in to a collection point for old batteries.

#### Cables

Always hold cables by the plug and never pull on the cable itself. Never hold the power cord with wet hands as this may cause a short circuit or electric shock. Never place the device, heavy objects or furniture on the cable and take care that the cord does not become trapped, especially at the plug and sockets. Never make knots in the cable and do not tie it together with other cords. All cables should be positioned so that nobody can trip over them or be obstructed by them. A damaged power cord can cause a fire or an electric shock. Inspect the power cord from time to time.

Never use adapter plugs or extension cables that don't comply with the current safety regulations in your country, and don't modify any of the power cords or electrical installations yourself.

#### Maintenance and Care

Servicing is required when this device has been damaged in any way, for example, when the power adapter or the housing of the Nytech DS-8210 is damaged, when liquid or objects have entered the device, when the product has been exposed to rain or moisture, when the product does not work normally or if the product has been dropped. If you notice any smoke, unusual noise or strange smells, switch off the device immediately and pull the power adapter from the power supply. In this case the device should not be used further and should be inspected by authorized service personnel. Please contact qualified personnel when servicing is needed.

#### Intended Use

This is a consumer electronics device. It may only be used for private use, not industrial or commercial purposes. In its default configuration, this product has not been designed for medical, lifesaving, rescue or lifemaintaining purposes. Only connection cables and external devices may be used that comply with safety standards and the electromagnetic compatibility and shielding quality of this device.

This device fulfils all that relates to CE Conformity, relevant standards and Directives. Any changes to the equipment other than the recommended changes by the manufacturer may lead to the result that these directives are not met any more. Only use accessories recommended by the manufacturer. If you are not using the device within the Republic of Germany, you must observe the regulations and laws in the country of use.

#### Conformity

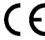

The Nytech DS-8210 and the supplied accessories have been tested and approved for compliance with the basic and other relevant requirements of the EMC Directive 2004/108/EEC, as well as the Low-voltage Directive 2006/95/EEC.

## **Disposal of Old Devices**

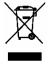

Devices marked with this symbol are subject to the European Directive 2002/96/EC. All electric and electronic devices must be disposed of separately from household waste at established bodies. Avoid hazards to the environment and dangers to your personal health by disposing of the device properly. For further information about proper disposal, contact your local government, disposal bodies or the shop where you bought the device.

#### Note on this Manual

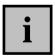

This symbol denotes further information on the topic.

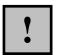

This symbol denotes important notes.

On page 7 of this manual you can find the meanings of the controls and buttons illustrated on the inside of the cover.

## Introduction

Firstly, many thanks for having chosen this high-end Nytech DS-8210 digital camera. Please check that delivery contents are complete using the list below

## Package contents

- Nytech DS-8210 camera
- BYD DM6331 rechargeable batteries (2)

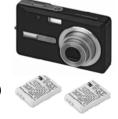

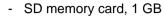

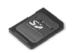

- Charger cradle Nytech AB-4330Y
- Power adapter Ktec KSAA0600050W1EU

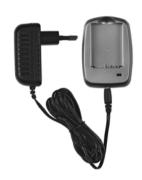

USB cable

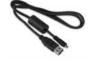

- AV cable
- Pouch

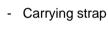

- CD-ROM (not shown)
- User's manual (not shown)

#### **Controls and buttons**

This User manual has a fold-out cover. On the inside of the cover the camera is shown with the meanings of the controls and buttons.

#### Figure of back

- 1 On/Off button (Power)
- 2 Power indicator
- 3 Shutter
- 4 Zoom button
- 5 Playback button (Play)
- 6 Menu button
- 7 Eyelet for carrying strap
- 8 SET button
- 9 Four-way button for Menu navigation (see right)
- 10 Camera mode button
- 11 Delete/ASM
- 12 Display

## Figure of front

- 13 Self-timer lamp and auto focus lamp
- 14 Flash
- 15 Lens
- 16 Microphone

#### **Bottom**

- 17 Speaker
- 18 Tripod mount
- 19 Battery cover and memory card compartment

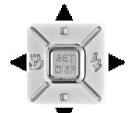

Figure: Four-way button

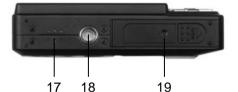

#### **Getting Started**

The camera functions with a rechargeable Lithium-Ion (BYD DM6331) battery. On delivery, the battery is not charged. Please charge the battery before first use of the camera

#### Charging the Battery

Insert the rechargeable battery in the charging cradle Nytech AB-4330Y so that the contacts [+] and [-] correspond to the rechargeable battery and charging cradle markings. Next connect the power adapter to the charging cradle and plug the power adapter to a wall outlet.

The status indicator of the charging cradle will light yellow whilst the battery is charging. When the charging process is completed, the status indicator will light green. You can then insert the rechargeable battery into the Nytech DS-8210. Depending on the charge level, the charging cycle can take up to 4 hours.

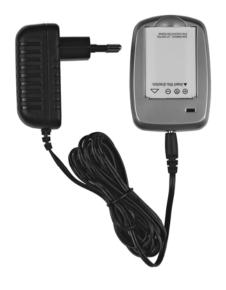

To operate the camera, only use the BYD DM6331 rechargeable Lithium-Ion battery.

Remove the rechargeable battery from the camera when the device is not to be used for a long time.

During charging, the rechargeable battery and charging device will become warm. This is not a malfunction

If, after inserting the rechargeable battery, the indicator remains green, this means the rechargeable battery is already charged or it is not correctly inserted. In this case, check the polarity.

## Inserting the Battery

When the battery is fully charged, insert it into the Nytech DS-8210 as shown below

- Open the Nytech DS-8210 battery compartment by pushing the cover gently outwards. The cover will spring up by a spring mechanism.
- Move the unlock button (see the figure below) to the side and then place
  the rechargeable battery with the marking orientated towards the camera
  front panel into the battery compartment. Insert the battery fully into the
  housing. The rechargeable battery should be inserted gently and without
  offering resistance.
- Close the battery compartment cover by pressing down the flap on the housing of the camera and then by pushing it inwards till it locks. The cover clicks into place.

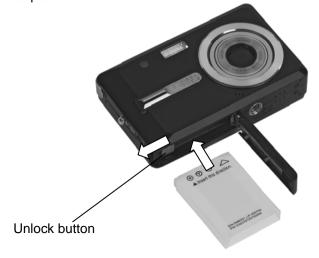

To remove the rechargeable battery push the unlock button outwards. The rechargeable battery will protrude a little so that you can get a hold of it and remove it.

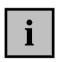

When the rechargeable battery is empty the status indicator [2] will light red and the message **Replace battery** appears on the display [12]. Make sure that the camera is switched off before you remove the rechargeable battery.

## Inserting the SD Card

By using the SD memory card (included in the package) you can increase the Nytech DS-8210 storage capacity for saving your photos, videos and voice recordings.

When the memory card is inserted, all the photos and videos you take will be saved onto it. If there is no memory card inserted, your photos and videos will be saved to the internal memory of the camera.

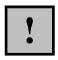

Power on the camera using the switch [1] before you insert or remove a memory card.

- Open the Nytech DS-8210 battery compartment by pushing the cover gently outwards. The cover will spring up by a spring mechanism.
- Insert the memory card with the contacts towards the front side of the camera into the card compartment and push it into the housing. The memory card clicks into place.

- Close the battery compartment cover by pressing down the flap on the housing of the camera and then by pushing it inwards till it locks. The cover clicks into place.

To remove the memory card, gently press on the inserted card. This will protrude a little so that you can get a hold of it and remove it.

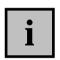

If the memory card or the internal memory is exhausted, the message **Memory full** will appear on the display [12].

## Write-Protecting the Memory Card

The supplied memory card features a write-protection tab. When the write-protection is enabled (see the figure below) you will be able to view any existing pictures only, but not be able to delete or edit them. Also, it will not be possible to record any new pictures onto the memory card.

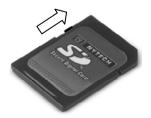

Write protection disabled

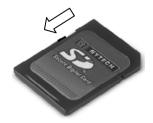

Write protection enabled

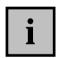

If you attempt to take a picture while the write protection is enabled, when pressing the shutter button [3] the message **Card locked** will appear on the display [12].

#### Switching the Camera On and Off

Press the Power button [1] and keep it pressed down for approximately 1 second to turn it on in Recording mode. Or you can press the Play button [5] and keep it pressed down for approximately 1 second to turn the camera on in Playback mode.

Press the Power [1] button to switch off the camera.

#### Power-Saving Function

The Nytech DS-8210 is equipped with an automatic power-saving function to extend the rechargeable battery life. By default, the LCD display [12] powers off after one minute if the camera is not being used. Press any button to power on once again the LCD display.

You can alter the preset timeout for the energy-saving function. To do this, read page 53 – Power-Saving Function.

The Nytech DS-8210 powers itself off if the LCD screen has been switched off for longer than one minute. Then press the Power button [1] to switch the camera on again.

The energy-saving function is not enabled when:

- the camera is connected via a USB cable to a computer or printer
- a slideshow is being played back
- a video or audio file is being recorded
- a video or audio file is being played

## Toggling Between Recording and Playback Mode

The Nytech DS-8210 is ready to record videos or audio files in Recording mode. In Playback mode the recorded files can be seen on the display [12].

 Press the Play button [5] to toggle between Recording and Playback mode.

#### LCD Display

The LCD display [12] of your Nytech DS-8210 is used to configure the shooting parameters, to check and adjust the camera settings and to display your captured images. In Recording mode, on-screen icons inform you of the current camera settings, while in Playback mode information on the recorded image is displayed.

## Playback Mode

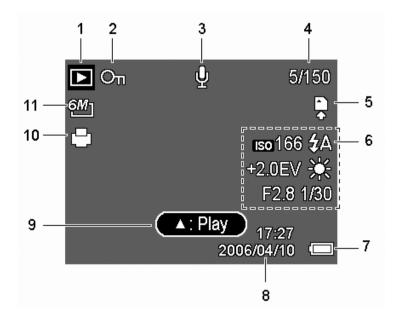

Mode icon Recording information 1 6 Battery status 2 Lock 7 Date and time 3 Voice memo 8 Current file number/total number Voice Memo 4 9 of files **DPOF** 10 Resolution Storage media 5 11

A more detailed description about the Playback mode can be found on page 39.

## Recording Mode

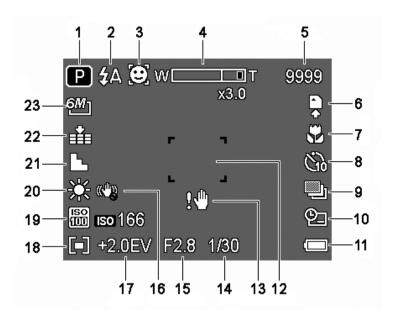

Recording mode 1 12 Focus area Shaky image warning icon 2 Flash indicator 13 3 Face Tracking 14 Shutter speed 4 Aperture value Zoom bar 15 Remaining pictures 5 16 Stabilizer Exposure correction 6 Storage media 17 7 Macro programme 18 Measure area 8 Self timer 19 ISO 9 Exposure compensation 20 White balance 10 Date stamp 21 Sharpness 11 Battery status 22 Quality 23 Resolution

## Changing the Displayed Information

Press the SET button [8] to change the display mode of the LCD [12] as follows:

#### In Recording mode:

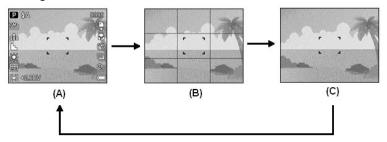

- (A) Icon display on
- (B) Grid on
- (C) All information off

#### In Playback mode:

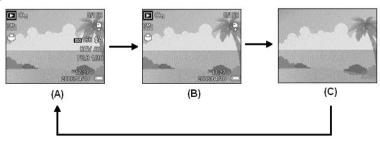

- (A) Full icon display
- (B) Reduced icon display
- (C) All information on

## Setting the Menu Language

- 1. Power the Nytech DS-8210 on by pressing and holding the Power button [1] for approx. 1 second.
- 2. Press the Menu button [6] to display the Settings menu.
- 3. Press ◀ or ▶ on the four-way button to select **Setup** (icon ເ) and then press the Set button [8] to open the Setup menu.
- Press ▲ or ▼ on the four-way button to select Language (icon □9) and then press the Set button [8].
- 5. Press ▲ or ▼ on the four-way button to move the highlighted bar through the different languages and select the desired language by pressing the Set button [8].
- 6. Press the Menu button [6] to exit the Setup menu.

#### Setting Date and Time

- 1. Power the Nytech DS-8210 on by pressing and holding the Power button [1] for approx. 1 second.
- 2. Press the Menu button [6] to display the Settings menu.
- 3. Press ◀ or ▶ on the four-way button to select Setup (icon ∜) and then press the Set button [8] to open the Setup menu.
- 4. Press ▲ or ▼ on the four-way button to select Date & Time (icon ) and then press the Set button [8].
- Press 

  or 

  on the four-way button to move the highlighted bar through the different options and change the entries by pressing the four-way button 

  or
- 6. Press the Set button [8] to save the selected settings.
- 7. Press the Menu button [6] to exit the Setup menu.

## **Capturing Pictures**

#### **Quick Guide**

- 1. Power the Nytech DS-8210 on in Recording mode by pressing and holding the Power button [1].
- 2. Point the camera at the subject and check the composition of your picture on the display [12].
- If necessary, press the Zoom button [4] to zoom in (T Tele) or zoom out (W - Wide) on the subject.
- 4. Press the shutter button [3] halfway down. This will enable the auto-

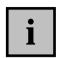

The Nytech DS-8210 will try to focus the area contained within the focus area. This will depend on the lighting conditions and the distance to the subject. If the camera has focused the picture successfully, the focus frame will become green, a beep will be heard and the power indicator [2] will light green.

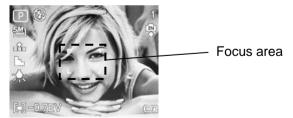

5. Now press the shutter button fully down to take the picture.

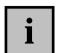

If the exposure time is too long (subject very dark) the shaky image warning icon will appear on the display. In this case it is recommended that you use a tripod to stabilise the camera.

Read the chapters from page 30 to learn how to use preset programmes.

## **Using the Zoom Function**

Your Nytech DS-8210 features a combination of optical and digital zoom allowing you to zoom in on distant subjects or to zoom out for wide-angle shots.

The optical zoom adjusts the camera lens mechanically. The digital zoom enlarges or reduces the picture via software control.

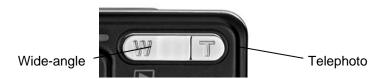

In Recording mode, select the desired subject area by pressing the zoom buttons.

- Press [ W ] to reduce the zoom factor and obtain a wide-angle shot.
- Press [ T ] to increase the zoom factor and obtain a telephoto shot.

When pressing any of the zoom buttons the zoom bar (see page 14 – item 4) will appear on the display [12].

When the maximum optical zoom factor has been reached, zooming will pause for a moment. Press the [T] button again. The camera switches to digital zoom mode and will continue zooming in.

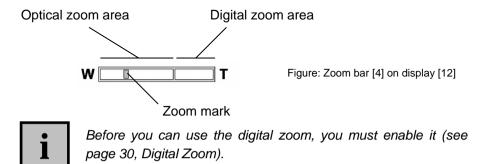

## **Using the Flash**

The flash [14] doesn't only enhance the brightness under bad lighting conditions. You can also use it for backlight shots or when the subject is located in shadow. In Recording mode, press the flash button (see the figure below) to toggle through the different flash modes of your Nytech DS-8210.

The flash button can be found on the four-way button:

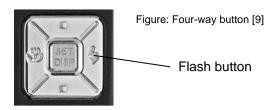

With each press of the flash button the flash mode will change. This will be displayed on the LCD [12] (see page 14 – item 2). The following flash settings are available:

| Icon        | Description                                                                                                    |
|-------------|----------------------------------------------------------------------------------------------------|
| <b>\$</b> A | The flash will fire automatically whenever the shooting conditions require extra lighting.                                                                                                    |
| <b>‡</b> ∞  | A pre-flash will be sent in order for people's eyes to adapt to the flash. This will reduce the red-eye effect in your pictures. The flash will fire again to take the photo, but only when necessary. |
| ‡           | The flash will fire always.                                                                                                    |
| S <b>‡</b>  | The flash will fire for lower shutter speeds (soft flash), keeping a darker background.                                                                                                    |
| <b>②</b>    | The flash will never fire, even in total darkness.                                                                                                    |

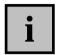

For burst captures (see the chapters from page 26 - Drive Mode, Burst) and for movies the flash is not available.

#### Record Menu

In the Quick Guide on page 17 you have learned to capture a picture by using the default settings. In this case, your Nytech DS-8210 will adjust many settings automatically to allow you to take a quick snapshot. In the Record menu, however, you may adjust many settings manually in order to meet special conditions.

All settings made here will prevail until you change them again. This will also be the case after changing the battery.

How to open the Record menu:

- 1. Power the Nytech DS-8210 on in Recording mode by pressing and holding the Power button [1].
- 2. Press the Menu button [6] to display the Record menu.
- 3. Press ◀ or ▶ on the four-way button to choose an item.
- 4. Press ▲ or ▼ on the four-way button to change the setting for the chosen item.
- 5. Press the Menu button [6] or the Set button [8] to save the setting and to close the menu.

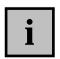

The Record menu contains the following items: Resolution, Quality, Metering, White Balance, ISO, Exposure, Drive Mode, AEB (Automatic Exposure Bracketing), Highlight, Sharpness, Effect, Date Stamp, Stabilizer, Face Tracking, Photo Frame, Digital Zoom, AF Lamp and Setup.

For more information on the different Record menu items, see the following pages.

#### Resolution

The resolution determines the picture quality. The corresponding icon from the table will be displayed on the LCD (see page 14 – item 23). The following settings are available:

| Icon            | Picture size in pixel | Notes                                                  |
|-----------------|-----------------------|--------------------------------------------------------|
| 8M]             | 3264 x 2448           | Optimum picture quality                                |
| 3:2             | 3264 x 2176           | 3:2 aspect ratio (the typical format for paper prints) |
| <u>16:9</u>     | 3264 x 1840           | Wide-format aspect ratio                               |
| 6М]             | 2816 x 2112           | Enhanced quality                                       |
| 4M]             | 2272 x 1704           | Average quality                                        |
| 2M <sub>]</sub> | 1600 x 1200           | Standard PC screen                                     |
| VGA]            | 640 x 480             | Suitable for e-mails                                   |

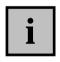

As a general rule: The higher the resolution, the larger the picture size and the higher the storage size requirements. The lower the resolution, the more pictures can be stored. Please note that the Quality setting also influences the storage capacity requirements.

#### Quality

The Quality setting determines the compression ratio of the captured photo when saved onto the memory card. The higher the compression, the more pictures can be stored. The corresponding icon from the table will be displayed on the LCD (see page 14 – item 22). The following settings are available:

| Icon          | Compression | Quality                  |
|---------------|-------------|--------------------------|
| Super Fine    | Very low    | High quality             |
| <b>-</b> Fine | Low         | Normal quality (default) |
| -±- Normal    | High        | Low quality              |
|               |             |                          |

#### Metering

Your Nytech DS-8210 offer three metering modes to measure the environmental lighting conditions. The corresponding icon from the table will be displayed on the LCD (see page 14 – item 18).

| Icon         | Description                                                                                         |
|--------------|----------------------------------------------------------------------------------------------------|
| [ <b>®</b> ] | The light is measured in the entire capture area but is weighted more in the centre of the picture. |
| [=]          | Selects an exposure according to the metering at different places in the capture area.              |
| [•]          | Selects an exposure based on a single measurement in the picture centre.                            |

#### White balance

White balance is used in photography to determine a colour temperature suitable for the current lighting conditions. The human eye has this ability but a digital camera needs a reference value to be entered first. With the exception of **AUTO**, the corresponding icon from the table will be displayed on the LCD (see page 14 – item 20).

The following settings are available:

| Icon     | Description                                                                                    |
|----------|------------------------------------------------------------------------------------------------|
| AUTO     | White balance is done automatically. This setting is recommended for generic photography.      |
| *        | Adjusts the white balance for bright sunlight and normal daylight conditions.                  |
| <b>×</b> | Adjusts the white balance for cloudy days and twilight.                                        |
| 煉        | Adjusts the white balance for artificial light. Corrects the orange tint of normal bulb lamps. |

| 洲 | Adjusts the white balance for fluorescent light. Try also the $lpha$ setting.                         |
|---|----------------------------------------------------------------------------------------------------|
| 巡 | Adjusts the white balance for fluorescent light. Try also the 💥 setting.                              |
|   | Manual white balance (to enable, press the shutter button [3], see below for a detailed description). |

#### Manual White Balance

Select **Custom WB** with the icon from the **White Balance** menu (see above) and press the shutter [3] halfway down. In the centre of the display [12] a frame will appear.

The following options are available:

| Button           | Description                                                                                                    |
|------------------|----------------------------------------------------------------------------------------------------|
| SH1<br>(Shutter) | Customise  Focus the displayed frame onto a white surface near the subject and then press the (Shutter) button [3] fully down. |
| Menu             | Exit Exits the manual white balance without changes.                                                                           |

When manually adjusting the White Balance, the white surface within the frame will be used as reference for the colour temperature. If the metering was successful and the colour temperature has been determined correctly, confirm the message **Custom WB?** on the display by pressing the Set button [8]. To repeat the calibration, press ▼ on the four-way button and confirm the Back option (icon by pressing the Set button [8]. Then you can perform a new metering.

#### ISO

ISO is a unit derived from the traditional photography that determines the sensitivity of the photographic material (film). Equivalent to these values, the sensitivity of the sensor of your Nytech DS-8210 can be set. Use a smaller value for a lower sensitivity, or select a higher value to obtain a

higher sensitivity to light. The corresponding icon from the table will be displayed on the LCD (see page 14 – item 19).

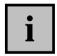

A higher ISO value allows pictures to be taken under bad lighting conditions. However, the picture will result more grainy. A grainy or noisy picture is the result of a technical restriction resulting in colour distortion for single pixels or pixel groups.

The following settings are available:

| Option | Description                            |
|--------|----------------------------------------|
| Auto   | Sets the ISO sensitivity automatically |
| 50     | Equivalent to ISO 50                   |
| 100    | Equivalent to ISO 100                  |
| 200    | Equivalent to ISO 200                  |
| 400    | Equivalent to ISO 400                  |
| 800    | Equivalent to ISO 800                  |

#### Exposure

You can set the exposure value manually. This setting depends on the lighting conditions around the subject. Select a positive value between +0.3EV and +2.0EV if you want to capture a subject located in a dark area. Select a negative value between -0.3EV and -2.0EV if the subject is very bright or shiny (e.g. a computer or a television screen) or when photographing in backlight (e.g. frontal sunlight) conditions. If you are unsure about the proper exposure setting for each case, experiment a little to find the proper value. The set value will be displayed on the LCD (see page 14 – item 17).

The following settings are available:

| Option                                                         | Description                                                                                     |
|----------------------------------------------------------------|-------------------------------------------------------------------------------------------------|
| +2.0 EV<br>+1.7 EV<br>+1.3 EV<br>+1.0 EV<br>+0.7 EV<br>+0.3 EV | Sensitive exposure setting.  Recommended for subject in dark environment.                       |
| 0 EV                                                           | No exposure correction.                                                                         |
| -0.3 EV<br>-0.7 EV<br>-1.0 EV<br>-1.3 EV<br>-1.7 EV<br>-2.0 EV | Less sensitive exposure setting.  Recommended for bright subjects or for backlight photography. |

#### Drive Mode

The functions in the Drive Mode menu allow you to programme the self-timer or to enable the burst capture. The corresponding icon from the table will be displayed on the LCD (see page 14 – item 8). The following settings are available:

| Option  | Icon            | Description                                                                                                    |
|---------|-----------------|----------------------------------------------------------------------------------------------------|
| Off     |                 | Normal single shot without any further modes.                                                                                                    |
| 2 sec.  | Ö               | Captures the photo with a 2-second delay after pressing the shutter button [3]. *                                                                                                    |
| 10 sec. | CD              | Captures the photo with a 10-second delay after pressing the shutter button [3]. *                                                                                                    |
| Double  | ୍ଧ <sup>®</sup> | Captures the photo with a 10-second delay after pressing the shutter button [3], plus a second photo after an extra 5-second delay. *                                                                       |
| Burst   | 밀               | After enabling this function you can capture a picture sequence. The camera will shoot one picture per second while you keep the shutter button [3] pressed, and the status indicator [2] will blink green. |
|         |                 | * Once enabled, the self-timer indicator [13] starts blinking red, the status indicator [2] blinks alternating red/green and acoustic signals can be heard.                                                 |

## AEB (Automatic Exposure Bracketing)

This function will capture an exposure sequence. Three pictures with different exposure settings will be captured in series: normal exposure, underexposed and overexposed. This is a useful function when shooting under lighting conditions that are difficult to evaluate a priori, allowing you to obtain the correct setting without experimenting. When enabling this function, the icon will be displayed on the LCD (see page 14 – item 9).

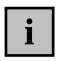

This function is available only if you have set the **Drive Mode** function (see page 26) to **Off**.

## Highlight

This will accentuate the subject in front of its surrounding environment. Within the preset frame, the picture contents will be saved with its normal focus while the area outside the frame will result slightly blurred. The following options can be selected:

| Icon | Description                                           |
|------|-------------------------------------------------------|
| Off  | The function is disabled.                             |
|      | A squared picture area will be highlighted.           |
| 2    | Accentuation for a portrait in landscape orientation. |
| ••   | Accentuation for a portrait in portrait orientation.  |

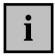

This feature is not available when the Face Tracking function has been enabled.

## Sharpness

You can select whether you want your pictures to have soft or hard contours. The corresponding icon from the table will be displayed on the LCD (see page 14 – item 21). The contour sharpness can be set in the following three levels:

| Icon          | Description                                                                            |
|---------------|----------------------------------------------------------------------------------------|
| Normal        | The contours are sharpened, but a slight noise can be perceived in the captured image. |
| <b>■</b> Hard | The contours are sharpened. This setting is suitable for prints.                       |
| Soft          | The contours are softened.                                                             |

#### **Fffect**

You can already apply different effects to your images during recording. The following settings are available:

| Option   | Description                                                              |
|----------|--------------------------------------------------------------------------|
| Off      | No effects will be added.                                                |
| B&W      | Converts your images to black and white pictures.                        |
| Sepia    | Captured images will be saved in sepia tones (giving it a vintage look). |
| Negative | The image will be converted to a negative (the colours are inverted).    |
| Red      | The image is tinted red.                                                 |
| Green    | The image is tinted green.                                               |
| Blue     | The image is tinted blue.                                                |

#### Date stamp

This feature allows you to insert a stamp with the current date and time on to the picture. When enabling this function, the icon will be displayed on the LCD (see page 14 – item 10). The following options are available:

| Option      | Description                                                      |
|-------------|------------------------------------------------------------------|
| Off         | The capture date and time will not be displayed on the pictures. |
| Date        | The date of the capture will be added to the images.             |
| Date & Time | The date and time of the capture will be added to the images.    |

#### Stabilizer

Via smart electronics, the stabilizer helps you gain a higher sensitivity and, if necessary, faster shutter speed to obtain non-shaky/blurred pictures. You can use the stabilizer if no tripod is available or when attempting to capture a subject in motion. When enabling this function, the icon will be displayed on the LCD (see page 14 – item 16).

## Face Tracking

With the Face Tracking function enabled, your DS-8210 will fix the focused main person automatically and readjust the different parameters automatically as soon as the person moves (e.g. from a bright to a dark background or vice-versa). When enabling this function, the icon will be displayed on the LCD (see page 14 – item 3).

#### Photo Frame

This function offers you ten different frames that you can add to your pictures, if required.

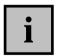

This feature is not available when the Face Tracking function has been enabled and/or the resolution has been set to 3:2 or 16:9

#### Digital Zoom

Besides the 3x optical zoom, your Nytech DS-8210 features a 4x digital zoom. You can enable it here, if desired. Digital zoom is an electronic enlargement of a portion of the image and will cause a lower picture quality than the optical zoom.

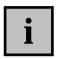

Please make sure you hold the camera completely still and stable in order to avoid shaky captures. We recommend using a tripod.

#### AF Lamp

The autofocus lamp helps you to take sharp pictures even under dark lighting conditions. The auxiliary light allows the camera to focus the subject properly whenever the environmental light is not sufficient.

#### Setting

A detailed description of this menu can be found on page 51.

## **Record Programmes**

The record programmes give quick and easy access to preset shooting parameters for different photography conditions. Furthermore, you can also access the video and voice recording features here.

How to use the record programmes:

- 1. Power the camera on in Record mode (see page 10 Switching the Camera On and Off).
- 2. Press the camera mode button [10] to open the Program menu (see figure).
- 3. Press ◀, ▶, ▲ or ▼ on the four-way button to select the desired scene mode and then press the Set button [8] to confirm the selection.

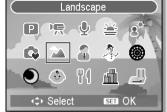

When enabling a record programme, the corresponding icon will be displayed on the LCD (see page 14 – item 1).

You can choose from the following preset programmes:

| Icon      | Description                                                                                        |  |
|-----------|----------------------------------------------------------------------------------------------------|--|
| P Program | The camera will adjust automatically to the shooting conditions and perform the required settings. |  |
| Video     | To record video clips.                                                                             |  |
| Voice REC | To record voice (dictaphone).                                                                      |  |
| Sunset    | Emphasizes the red tones for capturing sunset images.                                              |  |
| Backlight | To capture a subject with backlight by changing the metering.                                      |  |
| Q Mode    | Facilitates beginners in capturing photos (see page 33 – Q Mode).                                  |  |

| ellion and |           |                      |
|------------|-----------|----------------------|
| 100        | Landscape | For panoramic shots. |

Portrait
The background will result slightly blurred

while the focus is on the subject.

Snow Suitable for beach and snow captures.

Fireworks For fireworks scenes.

Night Scene The subject will be accentuated while the

background will be kept as a night

environment.

Children Suitable for pictures of moving children.

Food A higher colour saturation improves the look of

food.

Building Enhances the contours of the subject.

Text
Enhances the black and white contrast.

#### Q Mode

Q mode allows you to control the camera more easily. Larger icons and fewer operating controls let newcomers and older people capture snapshots quickly.

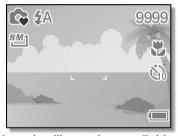

The following settings will become fixed and will not be available or adjustable any more:

| Function      | Fixed setting |
|---------------|---------------|
| Quality       | Super Fine    |
| Metering      | Multi         |
| White balance | Automatic     |
| ISO           | Automatic     |
| AEB           | No adjustment |
| Sharpness     | Normal        |
| Effect        | Off           |
| Date stamp    | Date & Time   |
| Digital Zoom  | Off           |
| AF Lamp       | On            |

### **Macro Mode**

Your Nytech DS-8210 features a macro function allowing you to focus on very close subjects. The Macro mode allows you to focus on subjects from 15cm from the lens in maximum wide-angle setting (lowest zoom factor) up to 40cm in maximum telephoto setting (highest zoom factor).

The macro button can be found on the four-way button:

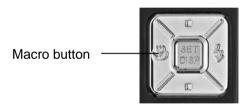

Figure: Four-way button [9]

- Power the camera on in Record mode.
- 2. Press the Macro button (icon ♣) located on the four-way button [9] (see the above figure). The macro mode icon will be displayed on the LCD (see page 14 item 7).
- 3. Press the shutter button [3] to take the picture.
- 4. To exit the macro mode, press the Macro button (icon \$\frac{\mathbf{x}}{\text{\text{\text{p}}}}\) again.

#### **ASM Mode**

In ASM mode you can set the aperture value and/or the shutter speed manually. The enabled ASM mode is indicated by the icons **A**, **S** or **M** on the LCD (see page 14 – Recording Mode, item 1). To disable the ASM mode, enable the record programme mode **P** by pressing the camera mode button [10] and confirming by pressing the Set button [8] (see also page 31 – Record Programmes).

While in Recording mode press the ASM button [11] several times to cycle between the following options.

## Aperture

Mode: A

With a higher aperture setting, the lens opening will be smaller so less light will incide onto the image sensor. By means of a circular shading distribution a better depth of field can be achieved. A smaller aperture value will reduce the depth of field, softening the distant background and sharpening the foreground (e.g. when taking a portrait picture).

Press ▲ or ▼ on the four-way button to select an aperture value between 2.8 (low aperture) and 5.6 (high aperture).

## Shutter speed

Mode: S

The shutter speed determines the exposure time. The lens exposure mechanism will be opened for a very short time when using a high shutter speed, and less light will incide onto the sensor. For a lower shutter speed, more light will incide onto the sensor causing a high exposed image. Therefore, a high shutter speed requires a brightly-lit environment (e.g. daylight or a bright flash). The advantage of the high shutter speed is that any moved subject will be captured more sharply. The shutter speed value is given in 1/n seconds.

Press ▲ or ▼ on the four-way button to select a shutter speed between 8s (slow shutter speed) and 1/2000s (high shutter speed).

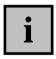

A slow shutter speed is suitable for ambience photography without any flash and in poor lighting conditions (for instance candlelight). However, make sure to position the camera securely in order to avoid any shaky results.

## Aperture and Shutter Speed

Mode: M

By combing individual settings for aperture and shutter speed you can take advantage of both parameters. Press the Set button [8] to switch between aperture and shutter speed setting and press  $\blacktriangle$  or  $\blacktriangledown$  to set the desired value.

## **Recording Video Clips**

#### **Quick Guide**

Your Nytech DS-8210 allows you to record video clips.

- 1. Press the Power button [1] to power the camera on.
- 2. Press the camera mode button [10] to open the Program menu.
- 3. Press ◀, ▶, ▲ or ▼ on the four-way button [9] to choose the option Movie (icon ┡️♠).
- 4. Press the SET button [8].
- 5. Focus the desired subject area by using the LCD [12]. The remaining recording time will be shown on the display (see figure).

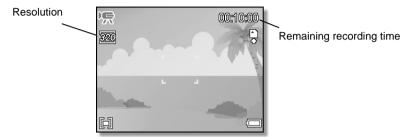

- 6. Press the shutter button [3] to start recording. The status indicator [2] will blink green.
- 7. To stop recording, press the shutter button [3] again. To pause the recording, press ▲ on the four-way button (the status indicator [2] lights green). To resume a paused recording, press ▲ on the four-way button again.

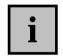

While recording a video clip you can press the zoom buttons [4]. However, while pressing the zoom buttons no sound will be recorded.

In automatic mode, white balance will be fixed to the value for the first frame.

The digital zoom is not available during video clip recording.

#### Video Menu

In Video menu you can adjust settings specific to video clip recording.

How to open the Video menu:

- 1. Press the Power button [1] to power the camera on.
- 2. Press the camera mode button [10] to open the Program menu.
- 3. Press ◀, ▶, ▲ or ▼ on the four-way button [9] to choose the option Movie (icon ┡️♠).
- 4. Press the SET button [8].
- 5. Press the Menu button [6].
- 6. Press ◀ or ▶ on the four-way button to choose an item.
- 7. Press ▲ or ▼ on the four-way button to change the setting for the chosen item.
- 8. Press the Menu button [6] or the Set button [8] to save the setting and to close the menu.

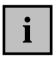

The Video menu contains the following items: Movie Size, Metering, White Balance and Setup.

For more information about the different Video menu items, see the following pages.

## Movie Size

The movie size determines the size of the recording in pixels. As a general rule: The higher the resolution, the more storage space is required. The frame rate of 30 frames per second will remain constant. The following settings are available:

| Setting | Resolution in pixels | Description              |
|---------|----------------------|--------------------------|
| 16:9    | 720 x 400            | Wide-format aspect ratio |
| 640     | 640 x 480            | High quality             |
| 320     | 320 x 240            | Low quality              |

## Metering

For the settings available for Metering, please see the Record menu (page 22 – Metering).

## White balance

For the settings available for White Balance, please see the Record menu (page 22 – White Balance).

## Setup

A detailed description of this menu can be found on page 51.

## **Playing Back Images and Video Clips**

#### **Quick Guide**

You can use the display [12] of your Nytech DS-8210 to view captured pictures and videos.

- Power the Nytech DS-8210 on in Playback mode by pressing and holding the Play button [5]. The last recorded picture will appear on the display [12] (if the memory is empty, the message **No image** will appear).
- 2. Press ◀ or ▶ on the four-way button [9] to scroll along the recorded photos, video clips or voice recordings.

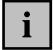

Keep the buttons ◀ or ▶ pressed for fast scrolling.

3. If the file is a video clip or a voice recording, or if the picture contains a voice note, the icon [▲: Play] will appear. Press ▲ on the four-way button [9] to play the recording.

During playback, you can use the four-way button [9] for the following:

- A Pauses playback.
- Stops playback
- Fast forward playback (only for video clips)
  - Press **A** to return to playback mode.
- Fast backward playback (only for video clips)
  - Press **A** to return to playback mode.

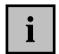

During video clip playback you can freeze the image and capture it as a photo. To do so, press on the four-way button [9] to pause the playback at the desired frame. The message SH!: Capture will appear on the LCD. Next press the shutter button [3]. The picture will be captured and displayed in playback mode.

## Playback Menu

The Playback menu offers different ways to edit your recordings.

How to open the Playback menu:

- 1. Power the Nytech DS-8210 on in Playback mode by pressing and holding the Play button [5].
- 2. Press the Menu button [6] to display the Playback menu.
- 3. Press ◀, ▶, ▲ or ▼ on the four-way button [9] to choose an item.
- 4. Press the SET button [8] to change or enable the selected setting.
- 5. Press the Menu button [6] again to return to Playback mode.

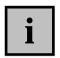

The Playback menu contains the following items: Lock, Delete, Slide Show, DPOF, Copy to card, Effect, Rotate, Resize, Voice Memo, Start-up Image, Photo Frame and Setup.

For more information about the different Playback menu items, see the following pages.

#### Protect

This feature allows you to protect your recordings (pictures, video clips or voice recordings) against accidental erasure or unwanted editing. To enable it, select the  $O\pi$  icon from the Playback menu and press the SET button [8]. The subsequent menu contains the following options:

| Option     | Description                                      |
|------------|--------------------------------------------------|
| Single     | Protects the currently selected recording.       |
| Lock all   | Protects all saved recordings.                   |
| Unlock all | Unlocks all the previously protected recordings. |
| •          | Back to Playback menu.                           |

In any case, a safety prompt will appear that you have to confirm by pressing the SET button [8]. Otherwise the action will not be executed. If you made a mistake, you can cancel the dialogue by selecting the con.

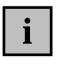

To unlock a single recording, repeat the steps for locking a single picture. Press the SET button [8] to confirm the **Unlock** message.

When playing back protected pictures or videos, the icon  $O_{\pi}$  will be displayed on the LCD (see page 13 – item 2).

#### Delete

You can delete any undesired recordings or those that don't match your expectations in order to make more space available on the memory card. To enable it, select the  $\overline{\mathbb{I}}$  icon from the Playback menu and press the SET button [8].

The subsequent menu contains the following options:

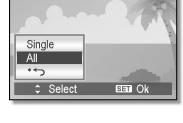

Delete

| Option | Description                               |
|--------|-------------------------------------------|
| Single | Deletes the currently selected recording. |
| All    | Deletes all saved recordings.             |
| •+>    | Back to Playback menu.                    |

In both cases, a safety prompt will appear that you have to confirm by pressing the SET button [8] otherwise the deletion will not be executed. If you made a mistake, you can cancel the dialogue by selecting the icon.

You can also delete the currently displayed picture in playback mode by pressing the **Delete/ASM** [11] button. Press the SET button [8] to confirm the security prompt that appears. If you made a mistake, you can cancel the dialogue by selecting the icon.

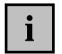

Locked pictures cannot be deleted. The message **File locked** will appear, the icon On blinks and an acoustic signal can be heard.

If you want to delete the entire memory card, please also see page 54 – Format.

#### Slide Show

The slide show will play back all saved recordings in sequence. For video clips, the first frame will be shown and voice recordings are skipped. To launch a slide show, select the icon from the Playback menu and press the SET button [8].

From the menu that appears, if necessary, select more options by pressing ▲ or ▼ on the four-way button [9] (see below) and start the slide show by pressing the SET button [8].

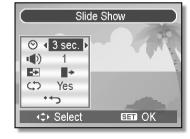

| Option            | Description                                                                                                    |
|-------------------|----------------------------------------------------------------------------------------------------|
| <b>⊙</b> Interval | Sets the display time for each picture (1s to 15s).                                                                                       |
| <b>'</b> ■) Music | Select one of three different music styles for<br>the background music or select <b>None</b> if you<br>don't want to listen to any music. |
| Effect            | Select a specific transition effect or select <b>Mix</b> for random effects.                                                              |
| Repeat            | Specify whether you want the slide show to restart from the beginning once completed.                                                     |
| •+>               | Back to Playback menu.                                                                                                    |

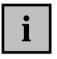

During playback, press the SET button [8] to pause the slide show. Press the SET button [8] again to resume playback. Or press ▼ to select Exit and press the SET button [8].

#### DPOF

DPOF (Digital Print Order Format) allows you to embed printing information on your memory card. By using DPOF, you can select an image to be printed and then specify how many prints or which image you would like. This is extremely convenient for sending the images to a photo developing service or for printing on a direct print function compatible printer.

To enable it, select the icon from the Playback menu and press the SET button [8].

- 1. Press ▲ or ▼ on the four-way button [9] to choose if you want to include one picture (**Single**) or all pictures (**All**). You can also select **Reset** to delete any previous settings.
- Only if you have selected Single: Confirm the next option Set up by pressing the Set button [8] or press ▼ and then the Set button [8] to cancel the process (you will return to step 1).
- 3. In the menu that appears (see figure), press ◀ or ▶ to set the number of copies to print (1 to 30).

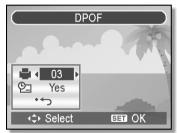

- 4. Next press ▼ and then ◀ or ▶ to specify whether to print a date stamp on the picture or not.
- 5. Press the SET button [8] to apply the settings.
- 6. Press the Menu button [6] to return to Playback mode.

## Copy to card

You can copy pictures stored in the internal memory of your Nytech DS-8210 onto the SD card.

To enable it, select the finite icon from the Playback menu and press the SET button [8].

- 1. Press ▲ or ▼ on the four-way button [9] to choose if you want to copy one picture (**Single**) or all pictures (**All**). Press ★ to go back to the Playback menu without making any changes.
- 2. Press the SET button [8] to confirm your selection.
- 3. Press the SET button [8] to confirm the message.
- 4. If you selected **Single** in step 1, you can press ◀ or ▶ to select more pictures and then repeat step 3.
- 5. Press the Menu button [6] to return to Playback mode.

#### **Fffect**

For the settings available for Effect, please see the Record menu (page 28 – Effect). Additionally, in playback mode there will be the option "Mosaic". This option is not available in record mode, as only one picture can be recorded at a time.

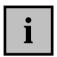

Using this editing function will not change the original picture but the edited image will be saved as a new file.

#### Rotate

You can rotate recorded images in 90-degree steps. This is a very useful function if you have captured pictures in portrait format.

To enable it, select the  $\stackrel{\mbox{\tiny $\Box$}}{\Box}$  icon from the Playback menu and press the SET button [8].

The following options are available:

| Option | Description                                                           |  |
|--------|-----------------------------------------------------------------------|--|
| Rotate | Each press of the SET button [8] will rotate the image 90° clockwise. |  |
| OK     | Saves the rotated image.                                              |  |
| •+>    | Back to Playback menu without saving any changes.                     |  |

#### Resize

You can reduce the resolution of a saved picture to free-up some memory on the memory card or to convert the image to send it via e-mail.

To enable it, select the icon from the Playback menu and press the SET button [8].

- 1. In the following menu, press ▲ or ▼ on the four-way button to select the desired resolution (see also page 21 Resolution).
- 2. Press the SET button [8] to confirm. The picture will be saved with the new resolution.

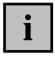

It is only possible to resize pictures with a high resolution into pictures with a lower resolution. It is not possible the other way round.

#### Voice Memo

After recording a picture you can attach a voice memo.

To enable it, select the vicon from the Playback menu and press the SET button [8].

- If there is already a voice memo attached to the picture, the <sup>1</sup>/<sub>2</sub> icon is displayed (see page 12 − item 3). Recording a new voice recording will delete any existing one.
- 2. Press the SET button [8] to start a maximum 30-second recording.
- 3. Press SET again to stop recording.

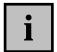

It is not possible to attach a voice memo to video clips or locked images.

When deleting a picture with an attached voice memo, the voice memo will also be deleted.

## Start-up Image

You can configure any picture as a start-up image. This will appear when powering on your Nytech DS-8210. Select the start-up image from this menu. In the Setup menu (see page 54 – Setup - Start-up Image) you can enable the image.

To enable it, select the icon from the Playback menu and press the SET button [8].

- 1. If required, press or on the four-way button to select the picture you want to use as a start-up image.
- Press the SET button [8] to confirm. The new start-up image will be copied. After a few seconds, the message "Completed" will appear.
  - Or press ▼ and then the SET button [8] to cancel the process.

## Setting

A detailed description of this menu can be found on page 51.

## **Using the Thumbnail View**

The thumbnail view allows you to show nine pictures at the same time on the display [12]. This feature helps you find a specific picture faster and to obtain a better overview of your recordings.

- 1. Power the Nytech DS-8210 on in Playback mode by pressing and holding the Play button [5].
- 2. Press [W] on the Zoom button [4] to toggle to thumbnail view.
- 3. Press ◀, ▶, ▲ or ▼ on the four-way button [9] to select the desired picture and then press the [ T ] or the SET button [8] to view the picture in full size. After this the camera will be in playback mode.

## **Enlarging Pictures**

Select a specific portion of an image and save it as a new image.

- 1. Power the Nytech DS-8210 on in Playback mode by pressing and holding the Play button [5].
- 2. Press [T] on the Zoom button [4] to toggle to trimming mode.
- Press [T] on the Zoom button to zoom in the picture, press [W] to zoom out.
- Press ◀, ▶, ▲ or ▼ on the four-way button to move the enlarged section.

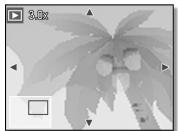

- 5. Press the SET button [8] to trim the currently displayed image section
- 6. Press the SET button [8] again to save the trimmed image.

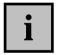

Using this editing function will not change the original picture but the trimmed image will be saved as a new file.

## **Audio Recording and Playback**

## **Audio Recording**

You can use your Nytech DS-8210 to record voice (dictaphone). To do so, press the Power button [1] to power the camera on.

- 1. Press the camera mode button [10] to open the Program menu (see also page 31 Record Programmes).
- 2. Press  $\blacktriangleleft$ ,  $\blacktriangleright$ ,  $\blacktriangle$  or  $\blacktriangledown$  on the four-way button [9] to choose the option **Voice REC** (icon  $\checkmark$ ).
- 3. Press SET [8] to confirm your selection.
- 4. Press the shutter button [3] to start recording. The status indicator [2] will blink green.
- 5. Press the shutter button [3] to stop recording.

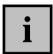

The current recording time will appear on the display [12] during recording. The remaining recording time will be indicated in Stop mode.

Voice recording takes place via the camera's microphone [16]. Make sure that you don't touch the microphone during recording to avoid any noise.

## **Audio Playback**

You can use the Playback mode to listen to your audio recordings.

- 1. Power the Nytech DS-8210 on in Playback mode by pressing and holding the Play button [5].
- 2. Press ◀ or ▶ on the four-way button [9] to scroll along the recorded photos, video clips or voice recordings.

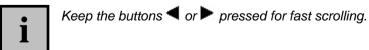

3. If the file is a voice recording (or if the picture contains a voice note), the icon [▲: Play] will appear. Press ▲ on the four-way button [9] to play the recording.

During playback, you can use the four-way button [9] for the following:

- Pauses playback.
   (Pressing the button ▲ again resumes playback).
- **V** Stops playback

## **Advanced Settings**

## **Setup Menu**

The Setup menu contains basic control and functional options of your Nytech DS-8210. You can access this menu from any of the main menus (see page 30 – Record Menu - Setup, page 38 Video Menu – Setup and page 47 Playback Menu - Setup).

On the following pages, we will use the access via the Record menu to go to the Setup menu settings.

- 1. Power the camera on by pressing and holding the Power button [1].
- 2. Press the Menu button [6] to toggle to the Record menu.
- 3. Press ◀ or ▶ on the four-way button [9] to select **Setup** (icon శ³) and then press the Set button [8] to open the Setup menu.

The Setup menu consists of three levels. Our example shows the first level. Press ▲ or ▼ on the four-way button to choose any option. When reaching the last option, the next menu level will appear.

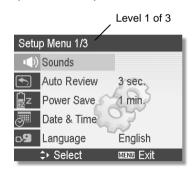

- 4. Press the SET button [8] to select an option.
- 5. Press ◀, ▶, ▲ or ▼ on the four-way button [9] to choose or change the different menu options. Press the SET button [8] to apply the changes.

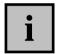

The Setup menu contains the following items: Sounds, Auto Review, Power Save, Date & Time, Language, File No., TV Out, USB, Start-up Image, Format and Reset All.

For more information about the different Setup menu items, see the following pages.

## Sounds

This menu allows you to perform the following sound settings:

| Option   | Description                                                                                 |
|----------|---------------------------------------------------------------------------------------------|
| Shutter  | Choose whether the Nytech DS-8210 should emit a sound when pressing the shutter button [3]. |
| Start-up | Select one of three available start-up sounds.                                              |
| Веер     | Choose whether you want to hear a beep when pressing any button.                            |
| Volume   | Here you can choose from four different volume levels for the acoustic signals.             |

## Auto Review

Here you can choose if you want your Nytech DS-8210 to display a picture immediately after recording. This function will display the recorded picture upon recording for a preset time.

| Option | Description             |
|--------|-------------------------|
| Off    | No Auto Review          |
| 3 sec. | Display time: 3 seconds |
| 5 sec. | Display time: 5 seconds |

## Power-Saving Function

When the Nytech DS-8210 is left powered on but not used, it will power off the LCD [12] automatically after the preset time (the status indicator [2] will blink green). Press any button to re-activate the LCD display.

If the camera is left unused another minute after the display has powered off, the camera will switch off completely.

Select a power-off time between **1 minute**, **3 minutes** or **5 minutes**, or select **Off** to disable the power-saving function. If the power-saving function is disabled, the camera will remain on permanently.

#### Date & Time

You have already read about this feature in the Getting Started chapter. Please read page 16 – Setting Date and Time.

## Language

You have already read about this feature in the Getting Started chapter. Please read page 16 – Setting the Menu Language.

#### File Number

Your Nytech DS-8210 will automatically assign a unique name to your recordings. This file name is a combination of the prefix "DSCI" followed by a sequential four-digit number (starting at 0001).

You can select the **Reset** function from this menu to reset the sequential number back to 0001. To avoid double names, your Nytech DS-8210 will automatically create a new folder on the memory card.

### TV Out

This menu allows you to select the TV standard of your television set. The standards **PAL** and **NTSC** are available. In Europe, PAL is generally the standard whereas NTSC is the standard on the American continent and in Asia.

#### USB

Here you can set whether you have connected a computer or a direct printer to the USB port.

## Start-up Image

Select a start-up image for your Nytech DS-8210. The following options are available:

| Option                         | Description                                                                                |
|--------------------------------|--------------------------------------------------------------------------------------------|
| Off                            | No start-up image                                                                          |
| System                         | Built-in start-up image of your camera                                                     |
| My image Custom start-up image |                                                                                            |
|                                | (please read on page 47 how you can set a start-<br>up image to be able to select it here) |

#### **Format**

This function lets you delete all contents from your memory card and renew the file saving structure on your card (formatting). Select **Yes** to remove all the contents from the memory card or select **No** to go back to the Setup menu without applying any changes.

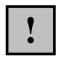

Warning! Formatting will delete all pictures, video clips and voice recordings from your memory card. Make sure that all recordings that you want to keep have been backed-up on a different media.

#### Reset All

All camera parameters will be reset to their factory-default values. However, this does not apply to the language settings, the date and the time.

Also all files stored on the memory card or the internal memory will be kept.

Select **Yes** to reset the settings to the factory defaults or select **No** to go back to the Setup menu without applying any changes.

### Connectors

## Viewing Pictures on a Television Screen

Any pictures that you can view on the Nytech DS-8210 display [12] can also be played back on a regular TV set. For this, your television set must have an appropriate Video In connector.

Use the supplied AV cable to connect the product to a television set.

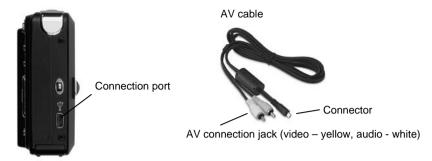

- Power your Nytech DS-8210 off.
- Insert the AV cable connection jack into the connection port of your camera (see above figure).
- Insert the AV connection jacks into the corresponding inputs of your TV set (yellow connector to VIDEO IN, white connector to AUDIO IN). Please also consult your TV set's User Manual for more information.
- Select the AV channel corresponding to the above input connectors on your TV set. This is a device-specific setting. If necessary, read the User Manual of your TV set for more information on how to do this.
- 5. Power the camera on in Playback mode by pressing and holding the Play button [5].

The display [12] on the Nytech DS-8210 will remain off while the AV cable is connected to the AV port. Instead, the pictures will be played back on your television set. Control the camera as usual, e.g. start a slide show (see page 43 – Slide Show) to play all images automatically.

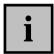

If the picture is only displayed in black and white on the TV make sure that the TV system setting is correct for your TV (see page 53 – TV Out).

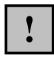

Power the Nytech DS-8210 off prior to connecting or disconnecting the AV cable to/from the camera.

## **Copying Pictures to a Computer**

There are two possible ways to copy pictures from the Nytech DS-8210 to a computer:

- 1. by connecting the camera to a computer via the USB cable
- 2. by inserting the SD memory card into a card reader

## Using the USB Cable

Windows<sup>®</sup> XP and Windows Vista<sup>™</sup> operating systems will detect the camera automatically as a mass storage device.

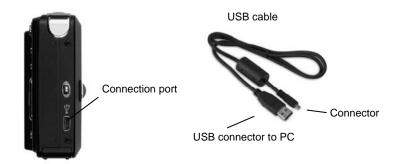

- 1. Power your Nytech DS-8210 off.
- 2. Insert the USB cable connection jack into the connection port of your camera (see above figure).
- 3. Plug the USB connector into a free USB port on your computer.

- 4. Press the Power button [1] to power the camera on. The computer will detect the camera as a "Removable disk" and will create a new drive with the next available driver letter.
- 5. Open My Computer on your PC and double-click on the new "Removable disk" drive
- All recorded files can be found in the folder "DCIM" on this disk drive

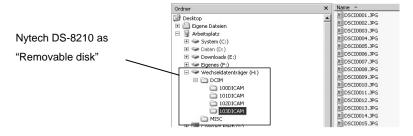

7. Now you can copy the recorded files from the camera into a folder of your choice of the computer's hard disk.

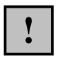

Be careful when renaming any folders and files. Do NOT try to change the folder or file names stored on the camera from the computer. Otherwise you may not be able to play back any files contained here with your Nytech DS-8210.

After you have copied your files or folders to the computer, you can rename or edit them on the computer.

## Using a Card Reader

If your computer features a card reader supporting SD memory cards, you can read the memory card's contents directly. To do so, power the Nytech DS-8210 off and remove the memory card (see page 10- Inserting the SD Card).

- 1. Insert the memory card into the card reader of your computer (normally labelled SD/MMC).
- 2. The PC will add the memory card contents under the drive letter in My Computer representing the card reader.

- 3. Open My Computer on your PC and double-click on the disk drive representing the card reader.
- 4. All recorded files can be found in the folder "DCIM" on this disk drive.

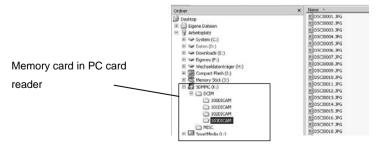

5. Now you can copy the recorded files from the memory card into a folder of your choice on the computer's hard disk.

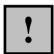

Be careful when renaming any folders and files. Do NOT try to change the folder or file names stored on the memory card from the computer. Otherwise you may not be able to play back any files contained here with your Nytech DS-8210.

After you have copied your files or folders to the computer, you can rename or edit them on the computer.

## Installing the Software

## **System Requirements**

- Personal Computer with Pentium MMX 233 MHz processor or higher
- Windows Vista™ or Windows® XP
- Minimum 32 MB RAM
- Free USB port
- CD-ROM drive

## **Supplied Software**

The supplied CD-ROM contains a driver and software for your Nytech DS-8210.

Insert the CD-ROM into your CD-ROM drive. The menu should appear automatically.

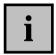

Note: If this menu isn't displayed automatically after inserting the CD-ROM, you can run the file "setup.exe" from the CD-ROM manually.

The following software will be listed:

- Presto! Mr. Photo
   Installs software for organising and editing your pictures.
- Quick Time
   Installs a Codec for the playback of videos that have been recorded with the camera
- Adobe reader
   Installs software to display pdf documents.

Click on the software you want to install and follow the on-screen instructions.

## **Appendix**

#### **Power Indicator Status**

The power indicator [2] of your Nytech DS-8210 informs you of the camera status. Depending on its colour and/or blinking frequency it has the following meanings:

#### Steady green, display on:

The camera is ready in Record mode.

or

The autofocus was able to focus the subject. The settings for aperture and shutter speed will prevail as long as the shutter button is kept pressed down.

#### Steady green, display off:

The camera has been connected to the TV set via the AV cable or it has been connected to a computer via the USB cable.

### Blinking green, display off:

The camera is in power-saving mode (press any button to exit the power-saving mode).

## Blinking green, display on:

The autofocus was unable to focus the image (change the camera position or the zoom factor and retry the autofocus again).

or

After capturing an image, the camera isn't ready yet for the next picture (for instance when using the flash). Wait until the power indicator lights steady green.

or

The camera is set to video or voice recording mode or the burst photography mode has been enabled.

## Blinking red:

The rechargeable battery is exhausted.

or

The flash is recharging.

## Alternate blinking red-green:

The self-timer is enabled.

## **Tips for Taking Better Pictures**

Camera technology alone is not only responsible for producing good shots. Here you can find some tips for taking better pictures.

## Subject

The subject is the main item of the picture, therefore you should pay special attention to the subject. However, the subject doesn't always need to be spectacular – trivial scenes may also make a great subject and thus a great picture.

## Background

The background shouldn't distract from the subject. Make sure that no interfering objects are located in the background.

## Camera Angle

Experiment with the angle. Change your position relative to the subject and try both a wide-angle or a telephoto setting.

### Golden Section

The Nytech DS-8210 allows you to display a grid while in Record mode (see page 15 - Changing the Displayed Information). Place important subject parts onto the grid lines or on their intersections (e.g. the horizon).

## Lighting

Lighting conditions reflect the atmosphere of a scene. Therefore try to avoid using the flash when you are attempting to take pictures under candlelight. When disabling the flash, the Nytech DS-8210 will automatically use a longer exposure time. In this case, place the camera on a stable surface or use a tripod.

## **Troubleshooting**

| Problem              | Reason                    | Solution             |
|----------------------|---------------------------|----------------------|
| Unable to power the  | The rechargeable          | Remove the           |
| camera on.           | battery isn't inserted    | rechargeable battery |
|                      | properly.                 | and insert it        |
|                      |                           | respecting the       |
|                      |                           | correct polarity.    |
|                      | The rechargeable          | Replace the battery  |
|                      | battery is exhausted.     | or recharge it.      |
| The camera does not  | The flash is still        | Wait until the flash |
| record any pictures. | charging (power           | has been charged.    |
|                      | indicator blinking fast). |                      |
|                      | The memory is full.       | Insert an empty      |
|                      |                           | memory card or       |
|                      |                           | delete some          |
|                      |                           | recordings.          |
|                      | The memory card isn't     | Format the memory    |
|                      | properly formatted.       | card or try with a   |
|                      |                           | different memory     |
|                      |                           | card.                |
|                      | The maximum number        | Reset the file       |
|                      | of files (9999) has       | number.              |
|                      | been exceeded).           |                      |
| The flash does not   | The flash is disabled.    | Enable the flash or  |
| fire.                |                           | select a programme   |
|                      |                           | with flash.          |

## **Troubleshooting (continued)**

| Problem                  | Reason                | Solution               |
|--------------------------|-----------------------|------------------------|
| The picture is distorted | The camera has        | Hold the camera still. |
| or blurred.              | moved during capture. |                        |
|                          | The subject was       | Change your relative   |
|                          | located outside the   | position to the        |
|                          | focus range of the    | subject. Use the       |
|                          | camera.               | Macro mode when        |
|                          |                       | capturing very close   |
|                          |                       | subjects.              |
| Recorded images          | The camera has been   | Don't power the        |
| haven't been saved.      | powered off before    | camera off before the  |
|                          | any picture could be  | power indicator lights |
|                          | saved.                | steady green.          |

## **Technical Specifications**

Capture sensor8 megapixels CCDLensOptical zoom: 3x

Focus range: f = 6.2mm - 18.6mm

Aperture: F = 2.8 - 5.6

Range Normal mode: 60cm – infinity

Macro mode: Wide-angle 15cm - 1m,

Telephoto 40cm - 1m

Colour LCD Display 2.5-inch TFT LCD display

**Shutter speed** 1/2000s – 8s

**File format** Photo: JPEG, DCF-compatible;

supports DPOF Video: MPEG 4 Audio: WAV

**Resolution** Photo: 3264x2448, 3264x2176,

3264x1840, 2816x2112, 2272x1704,

1600x1200, 640x480

Video: 720x400, 640x480, 320x240

Scene mode Auto, Movie, Voice recording, Twilight,

Backlight, Q Mode, Landscape, Portrait, Snow, Fireworks, Night Scene, Kids,

Food, Building, Text

**Sensitivity** Auto, ISO50, 100, 200, 400, 800

White balance Auto, Daylight, Cloudy, Tungsten,

Fluorescent H. Fluorescent L. Custom

**Exposure** -2.0EV to +2.0EV

compensation

Metering Multi-field, Multi and Spot metering

Self timer 2s, 10s, Double

## **Technical Specifications (continued)**

Flash Auto, Red-eye reduction, Always on, Slow

synchronisation, Always off

Photographic effects Black and white, Negative, Sepia, Mosaic,

Red, Green, Blue, Photo Frame

More Functions Stabilizer, Face Tracking

**Memory** Internal: 16 MB flash memory

External: SD/MMC memory card

TV Out PAL. NTSC

**Power supply** Rechargeable Lithium-Ion battery 3,7V,

820mAh (BYD DM6331) Power adapter: Ktec

KSAA0600050W1EU

**Environmental** Operating temperature: 0° - 35° **temperature** Storage temperature: -20° - 60° **Microphone** Built-in mono capacitor microphone

Speaker Integrated

**Dimensions** 93 x 56.5 x 24.5 mm (W x H x D)

Weight Camera case without battery: approx.

111g

#### **Details of Guarantee**

# 36 month warranty from date of purchase

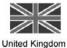

# Important warranty information

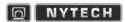

Dear Customer.

Thank you for purchasing a Nytech product.

Please carefully read through the enclosed documentation or online help before putting your Nytech product into service. If you have a problem, which can't be solved in this way, please contact our hotline.

If the problem cannot be solved over the phone, you will be given a reference number (RMA), which you should enclose together with a copy of the proof of purchase. After you have packaged the unit safe for transport and in plain packaging, please send it for warranty processing, with the RMA noted on the outside of the package, to the address given to you by our hotline employee. After receiving the unit we will correct the manufacturing and material defect free of charge.

Up-to-date information and answers to the most frequently asked questions are available on the internet from:

www.nytech.de

This guarantee is valid in the UK.

Your statutory guarantees from the seller are in addition to this warranty and are not limited by it.

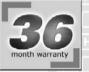

Hotline number: 0207-3650744

(Please have your serial number to hand!)

Manufacturer: Targa GmbH. Postfach 2244.

www.nytech.de

D-59482 Soest

# 36 month warranty from date of purchase

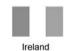

# Important warranty information

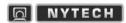

Dear Customer.

Thank you for purchasing a Nytech product.

Please carefully read through the enclosed documentation or online help before putting your Nytech product into service. If you have a problem, which can't be solved in this way, please contact our hotline.

If the problem cannot be solved over the phone, you will be given a reference number (RMA), which you should enclose together with a copy of the proof of purchase. After you have packaged the unit safe for transport and in plain packaging, please send it for warranty processing, with the RMA noted on the outside of the package, to the address given to you by our hotline employee. After receiving the unit we will correct the manufacturing and material defect free of charge.

Up-to-date information and answers to the most frequently asked questions are available on the internet from:

www.nvtech.de

This quarantee is valid in the Ireland.

Your statutory guarantees from the seller are in addition to this warranty and are not limited by it.

36 month warranty

Hotline number: 01-2421583

(Please have your serial number to hand!)

Manufacturer: Targa GmbH, Postfach 2244,

www.nytech.de

D-59482 Soest